## **E-imza Yenileme İşlemleri.**

ilk e-imza istendikten sonra kullanım süresi Kamu Sertifikasyon Merkezi tarafından 3 yıl olarak belirlenmiştir. Bu sürenin dolmasına 3 ay kala kullanıcının eposta adresine ve cep telefonuna yenilemeyle ilgili uyarı mesajı iletilmektedir. Bu süre içerisinde e-imza kullanan personelimizin e-imza süresi dolmadan en geç 1 ay önce görevine devam ediyor ve e-imza isteme şartlarını taşıyorsa e-imza yenileme işlemi yapması gerekmektedir.

Bu hususuta e-imza yenileme için yapılması gerekenler.

E-imzası bulunan ve ilimiz personellerinden görevine devam edenlerin e-imza başvuruları onaylanacaktır. Onaylama işlemi için MEBBİS kayıtları dikkate alınacağından görevlendirmesi bitmiş, uzatıldığı halde e-personel modülüne işlenmemiş personellerin e-imza uzatma istekleri onaylanmayacaktır. Bu durumda olan personellerin il, ilçe milli eğitim özlük birimleriyle görüşerek durumlarının güncellenmesini sağlamaları gerekmektedir.

**Yenileme için yapılması gerekenler. İşlemler Internet Explorer ile yapılmalıdır.**

1- E-imzanızı bilgisayarınıza takıp<https://portal.kamusm.gov.tr/bp/meb.go> adresine giriş yapınız. Karşınıza çıkan formu doldurup devam ediniz.

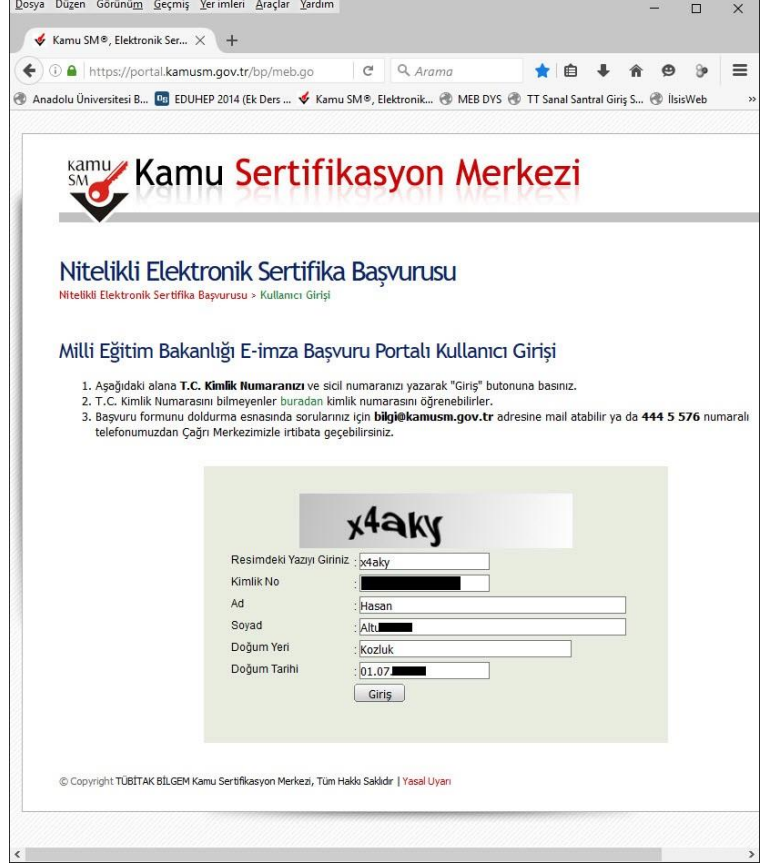

2- Karşınıza gelen formdaki bilgilerinizi kontrol ederek varsa değişen bilgilerinizi güncelleyip formu <del>onaylayınız.</del>

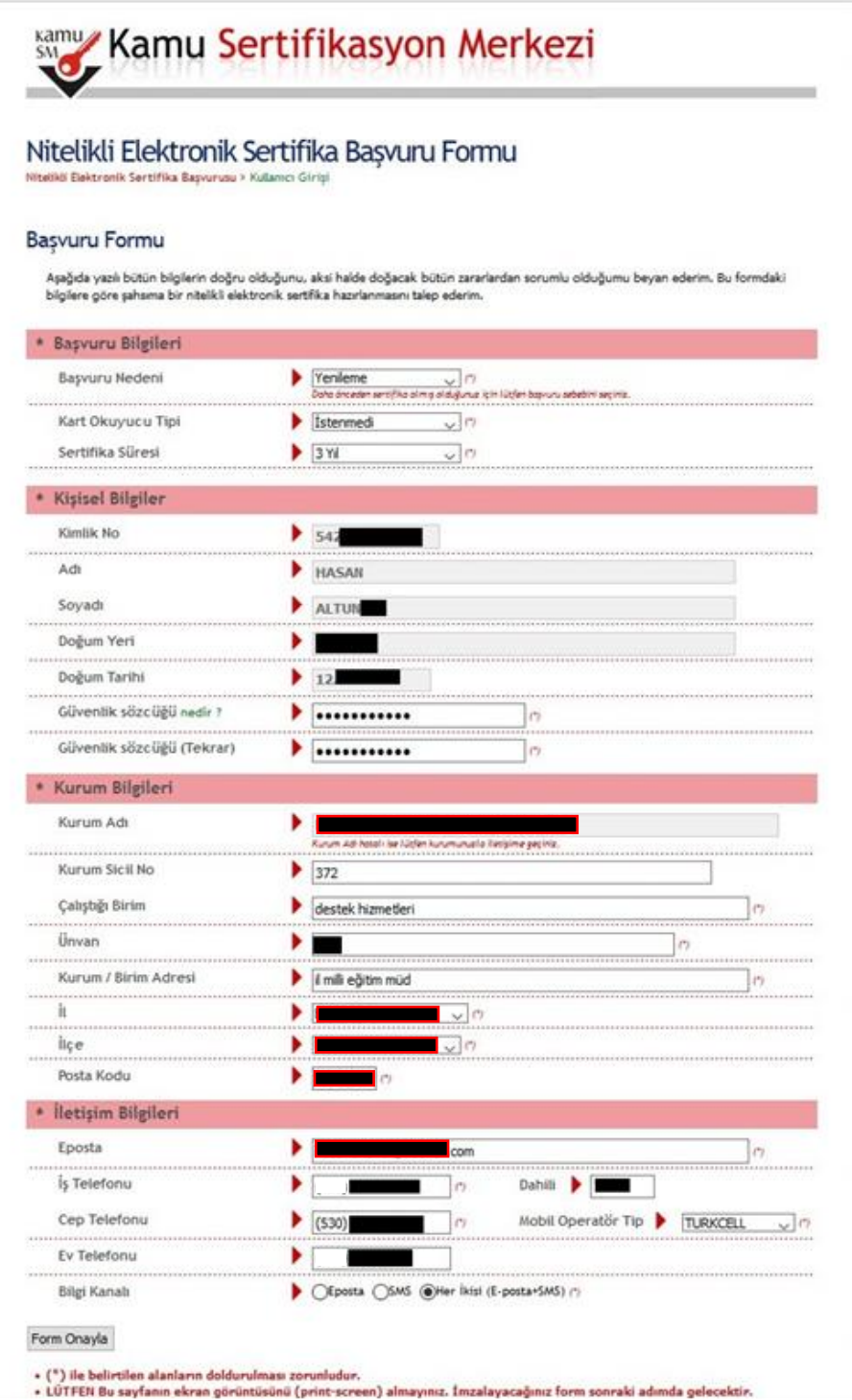

3- Gelen ekranda gönder diyerek cep telefonunuza doğrulama kodunun gelmesini bekleyiniz.

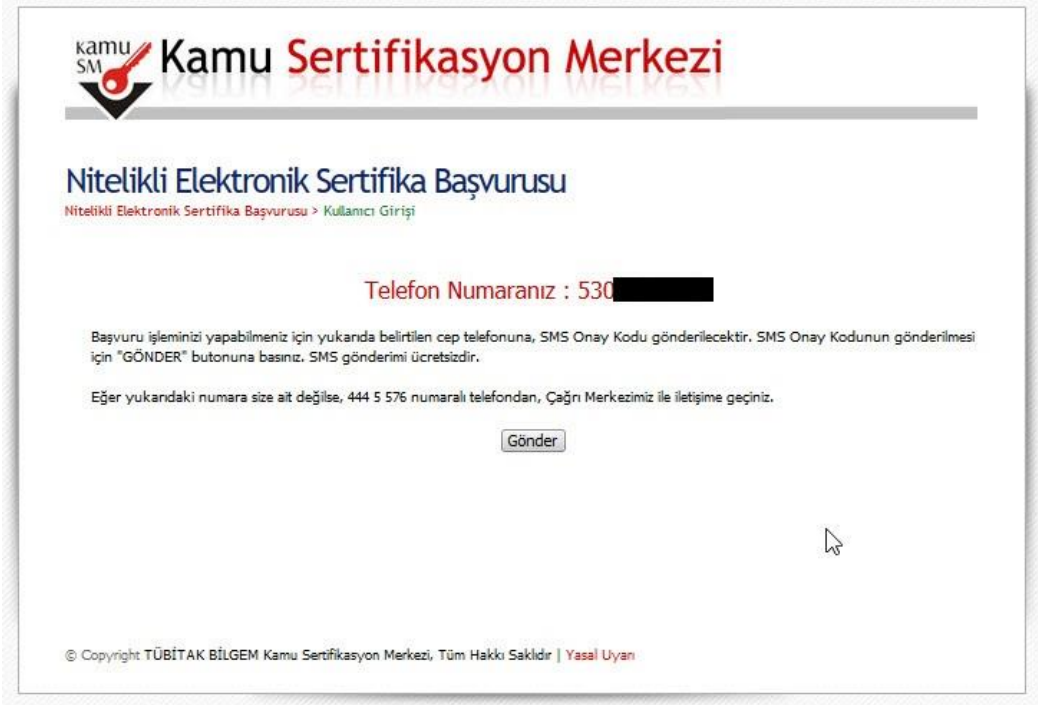

4- Gelen doğrulama kodunu ilgili yere girerek Tamam butonuna tıklayınız.

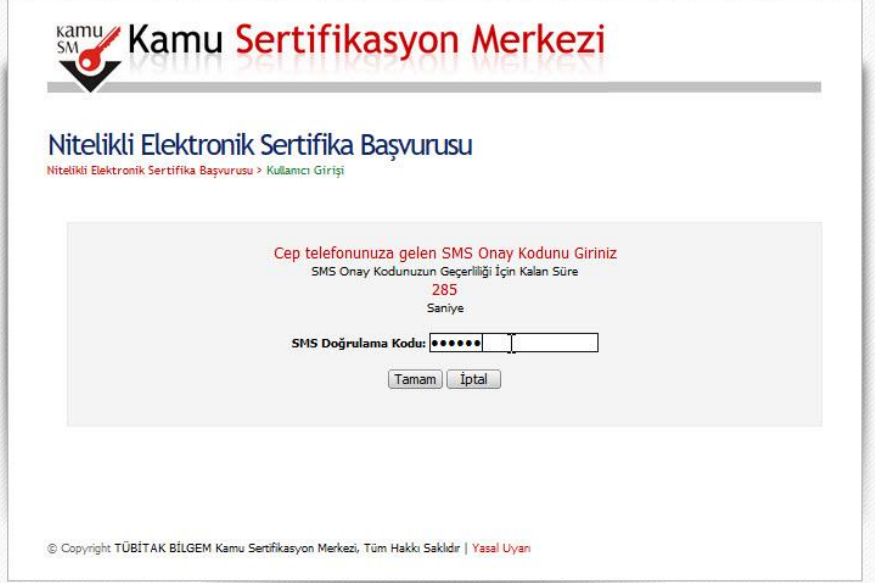

5- Gelen ekranda mevcut e-imzanız bulunduğundan "**Yöntem 1: E-imzalı Başvuru"** seçeneğine tıklayarak devam ediniz.

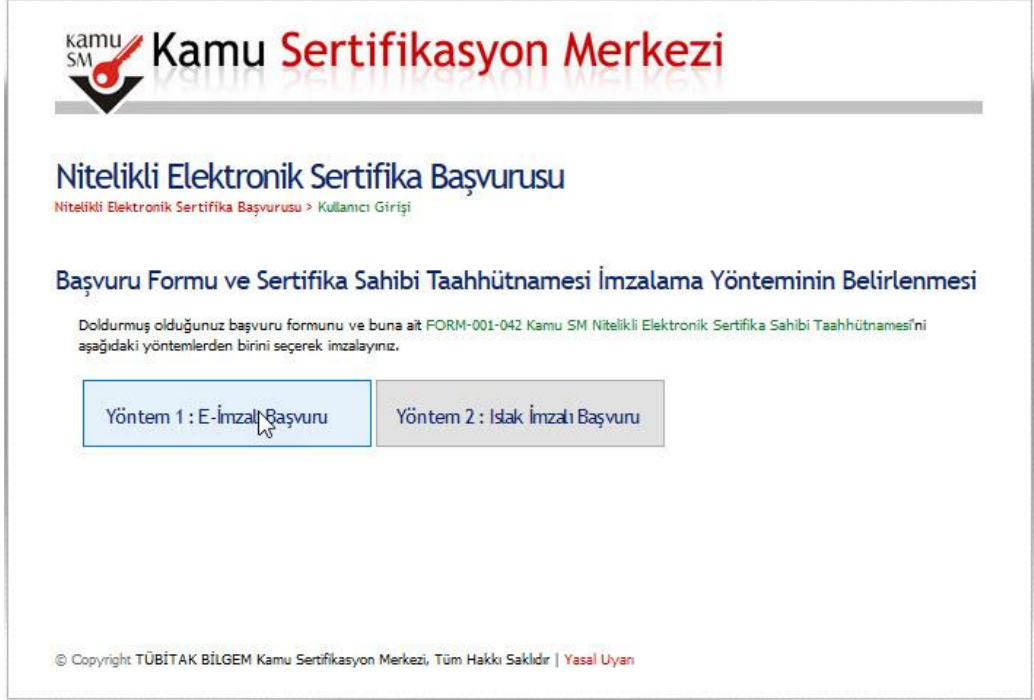

6- Gelen uyarı ekranında "Continue " butonuna tıklayarak devam ediniz.

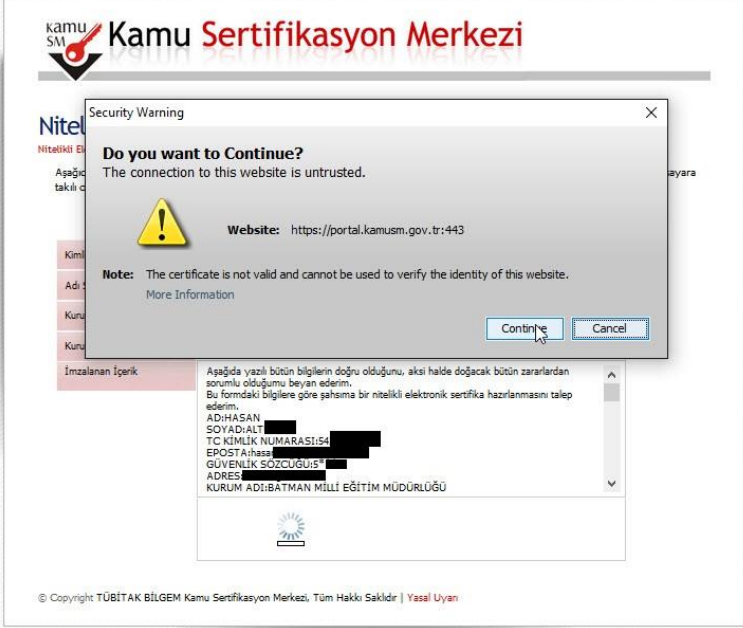

7- E-imza kartınızın bilgisayara takılı olması gerekmektedir. Gelen ekrandan imzala butonuna tıklayıp kart tipini AKİS olarak seçerek devam ediniz. Gelen ekrandan e-imza şifrenizi girerek formu imzalayınız. (e-imza şifreniz genelde 6 haneli sayıdır. Kişisel şifrenizle karıştırmayınız. 3 defa hatalı girmemeye dikkat ediniz)

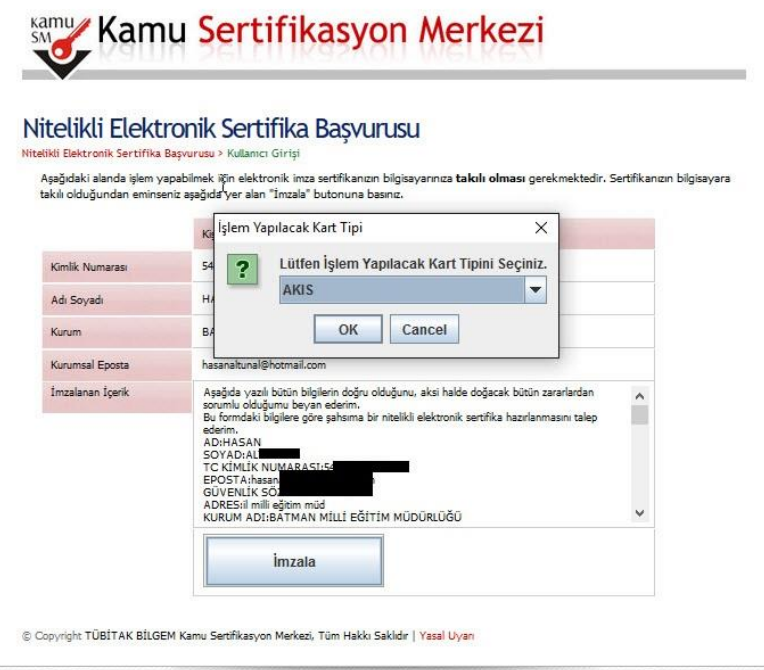

8- Başvuru İmzalama İşlemini Başarıyla Bitirdiniz ekranını görmüşseniz işleminiz bitmiş demektir.

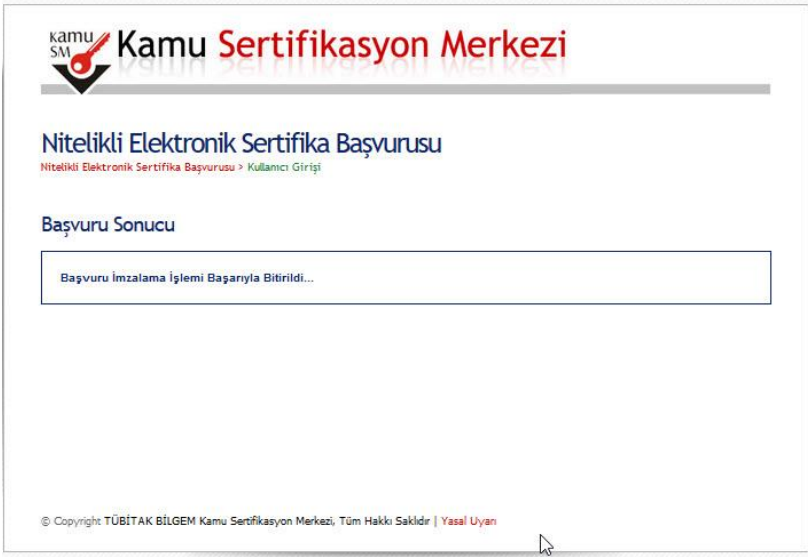

İl DYS yöneticisi tarafından başvurunuz kontrol edilerek onaylanacaktır. Onay dan itibaren 10-15 gün içerinizde formda belirtilen adrese kurye tarafından yeni e-imza

kartınız ulaştırılacaktır. Bu süre içinde ulaşmayan kartlar için 444 55 76 kamu sertifikasyon merkezinden bilgi alabilirsiniz.

**NOT : İşlemler Internet Explorer üzerinde yapılırken son ekranda hata verebilmektedir. Hata verdiğinde "Adres Çubuğu" tekrar seçilerek enter yapıldığında sistem çalışmaktadır.**